# FLORA 210WRF1 BIOS

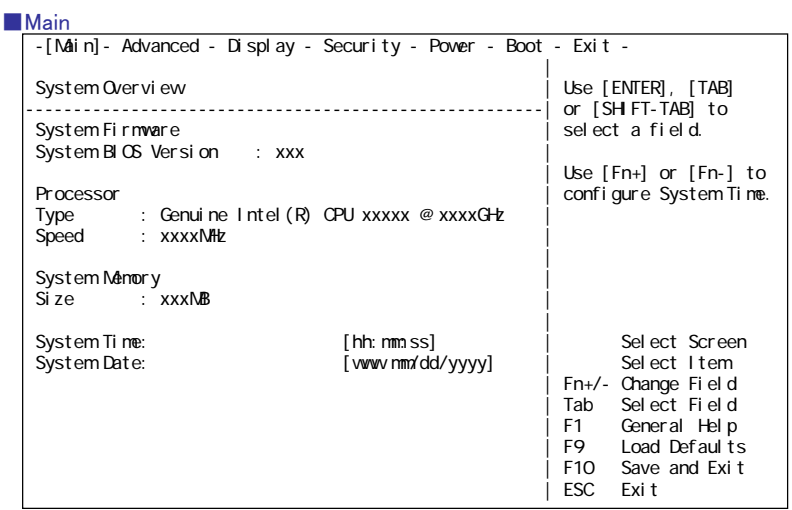

#### Main Menu

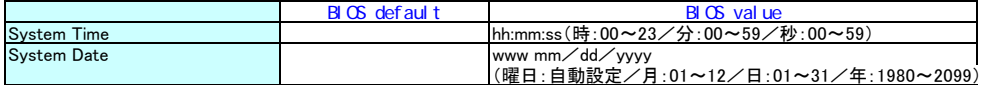

System BIOS Version : BIOS<br>Type : CPU Type : CPU<br>Speed : CPU<br>Size : CPU 注意 : メモリの一部をビデオメモリとして使用するため、ビデオメモリの容量分

System Time :<br>System Date :

#### ■ Advanced

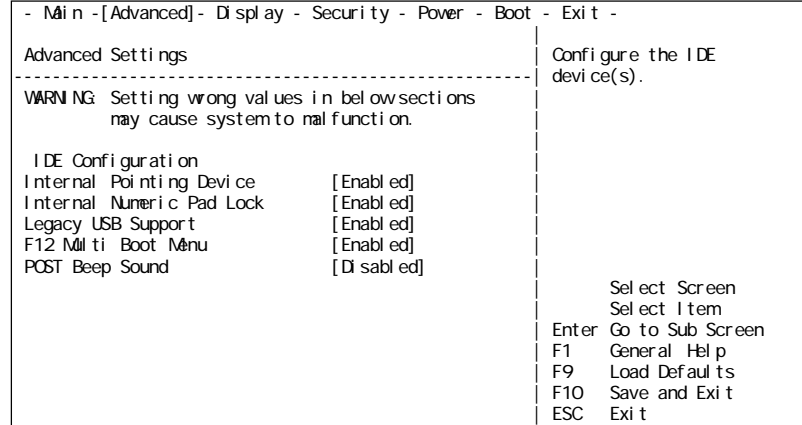

# Advanced Menu

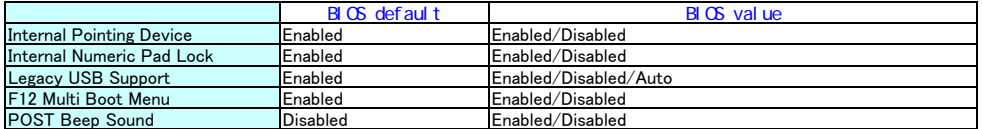

IDE Configuration : IDE IDE<br>Internal Pointing Device :<br>Internal Numeric Pad Lock : Numeric Pad

Legacy USB Support : レガシーUSBを使用するかどうかを設定します。<br>F12 Multi Boot Manu : F12キーによるマルチブートメニュー機能を使用できるようにするかどうかを設定します。<br>POST Beep Sound : POSTの動作やPassword入力の動作をBeep音で知らせるかを設定します。

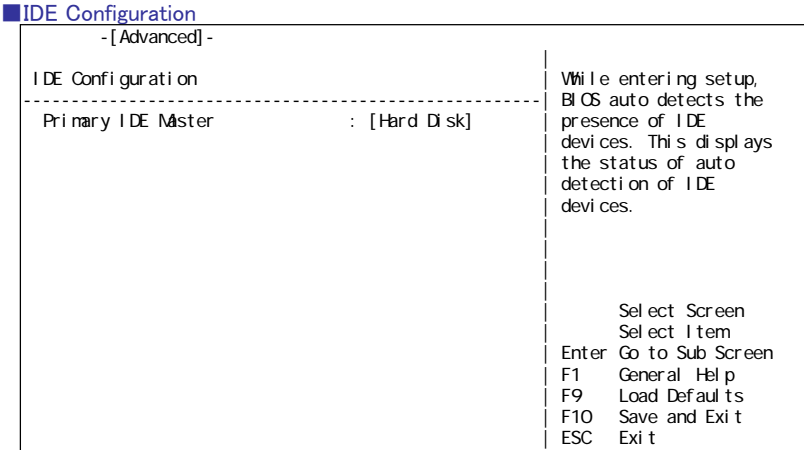

Primary IDE Master : Primary IDE Masterポートに接続された、デバイスの設定を行うメニューへ移行します。

## ■Primary IDE Master

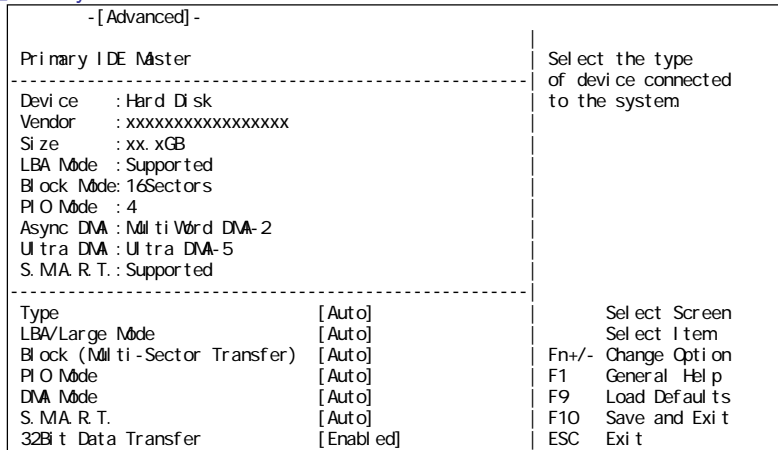

# Primary IDE Master Menu

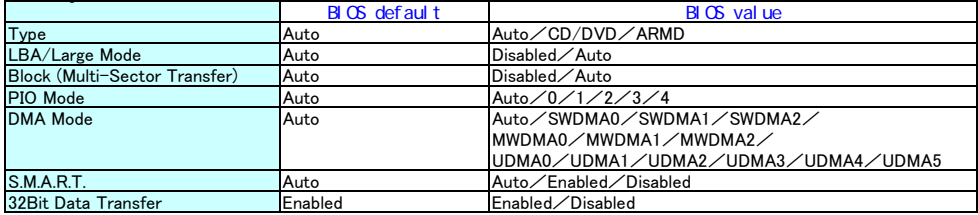

Type : LBA/Large Mode : Block (Multi-Sector Transfer) : HDDのタイプが表示されます。 PIO Mode : 制限:HDDタイプは変更しないでください。ハードディスクが正常に動作しなくなります。 DMA Mode : S.M.A.R.T. : 32Bit Data Transfer :

2

## ■Display

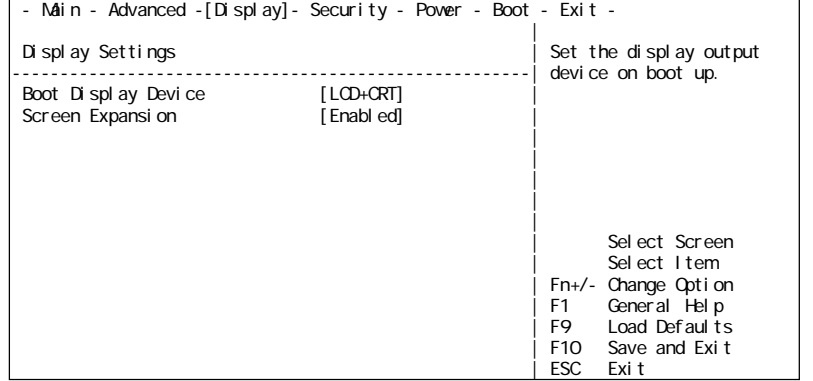

#### Display Menu

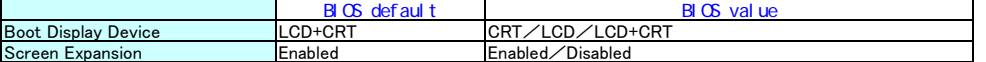

Boot Display Device : 内蔵ディスプレイ、外付けディスプレイのどちらかに表示するかを設定します。 「LCD+CRT」(同時表示)のときは、外付け、内蔵ディスプレイの両方に表示されます。 Screen Expansion : 内蔵ディスプレイの大きさに合わせて、画面を拡大表示するかどうか設定します。

 $\overline{\phantom{0}}$ 

# ■Security

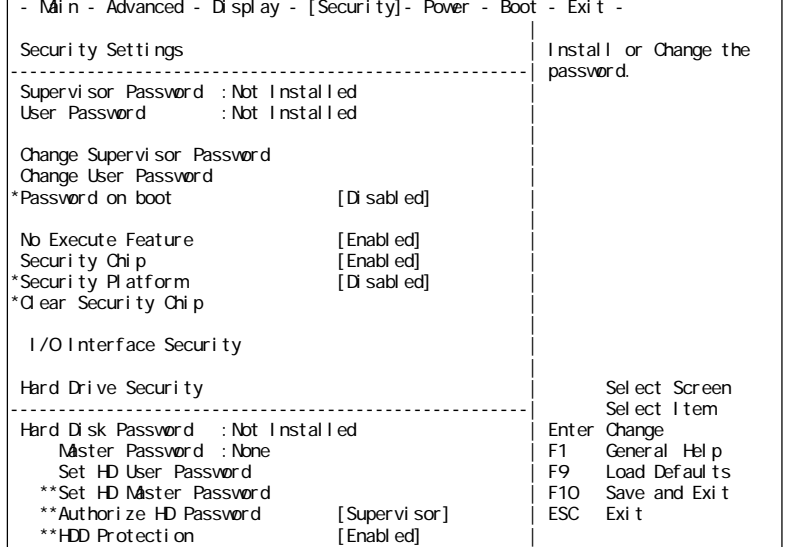

## Security Menu

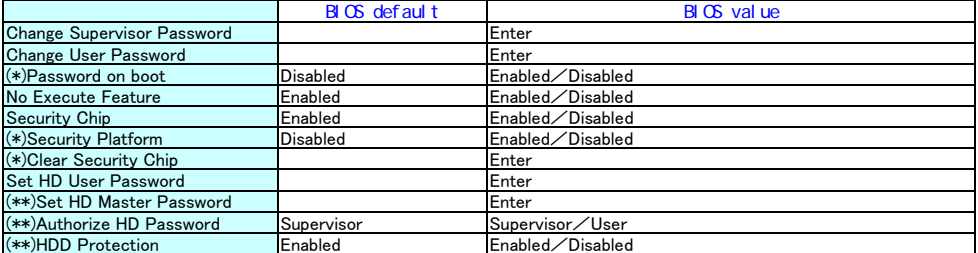

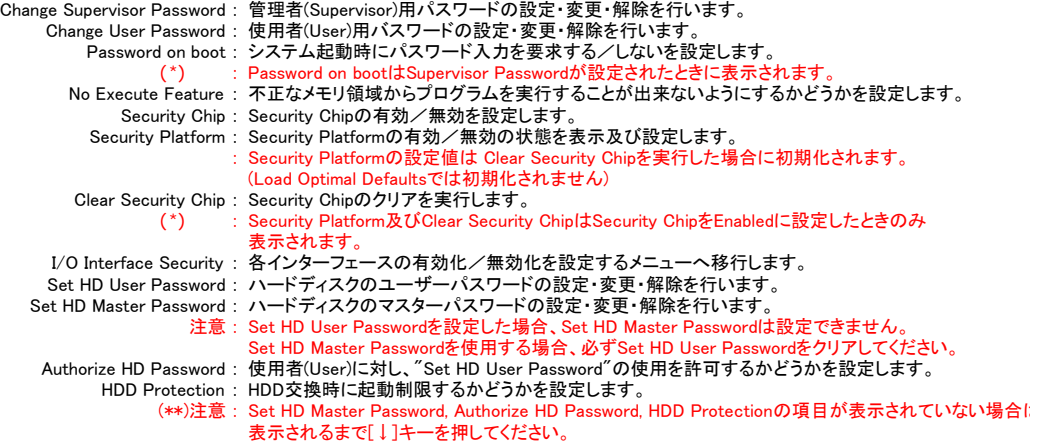

# ■I/O Interface Security

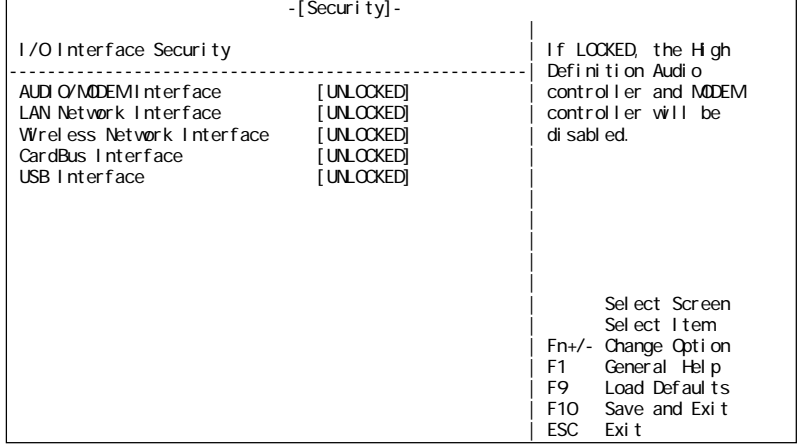

# I/O Interface Security Menu

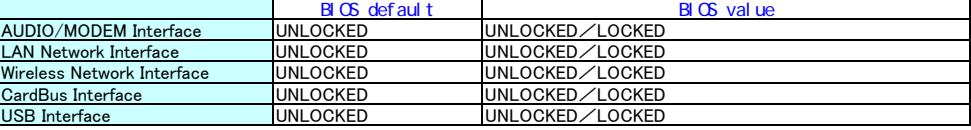

AUDIO/MODEM Interface : オーディオ/モデムの有効/無効を設定します。<br>LAN Network Interface : LANの有効/無効を設定します。<br>Wireless Network Interface : 無線LANの有効/無効を設定します。<br>CardBus Interface : 無線LANの有効/無効を設定します。<br>USB Interface : USBの有効/無効を設定します。

■Power

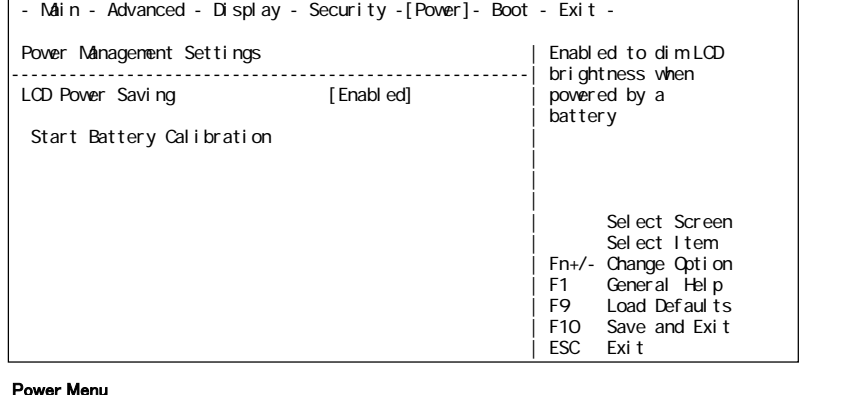

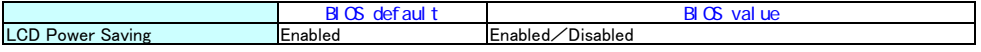

LCD Power Saving : 電源の種類によってLCDの輝度を自動的に変更する機能を設定します。 Start Battery Calibration : バッテリのキャリブレーション機能を実行します。

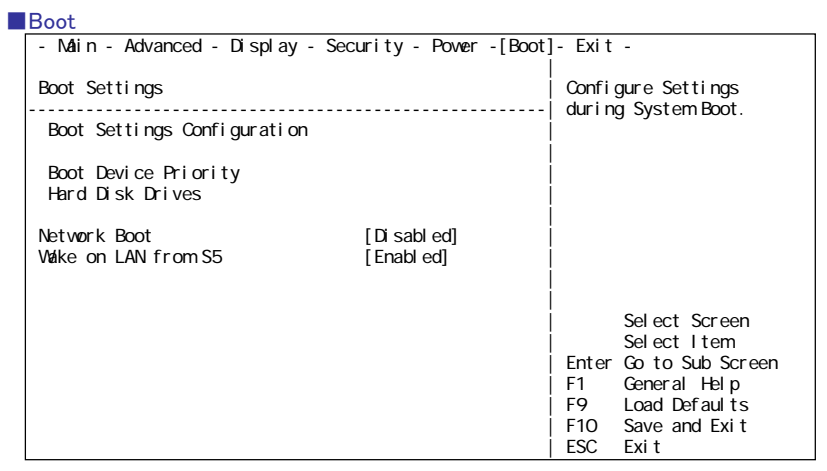

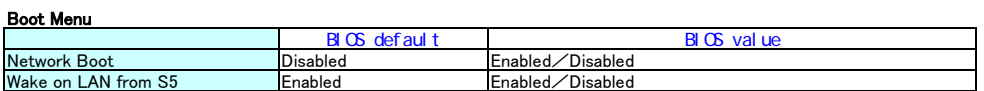

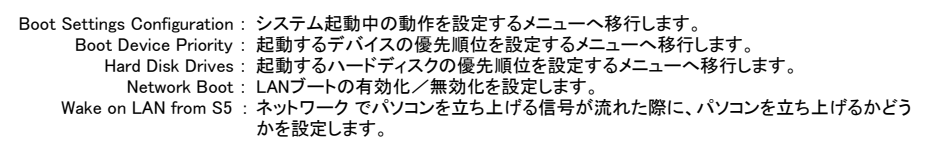

#### ■Boot Settings Configuration

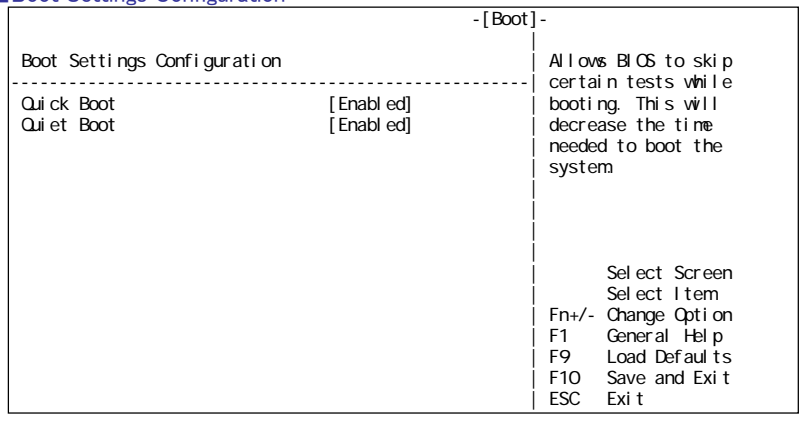

## Boot Settings Configuration Menu

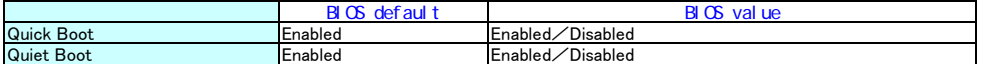

Quick Boot : システム起動中のメモリチェック等をスキップする/しないを設定します。<br>Quiet Boot : システム起動中のHitachiロゴを表示する/しないを設定します。

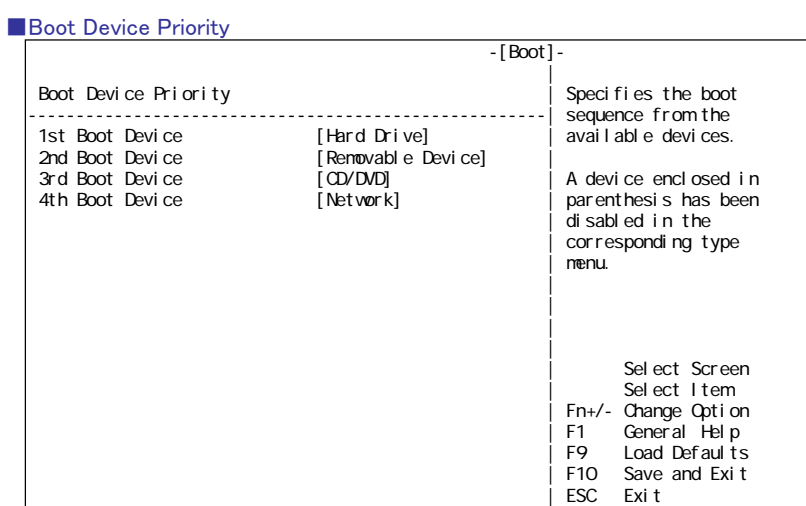

## ■Hard Disk Drives

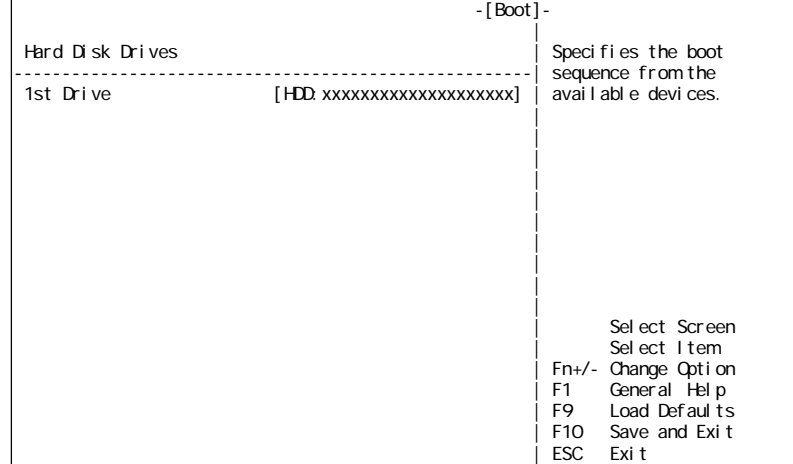

## ■Exit

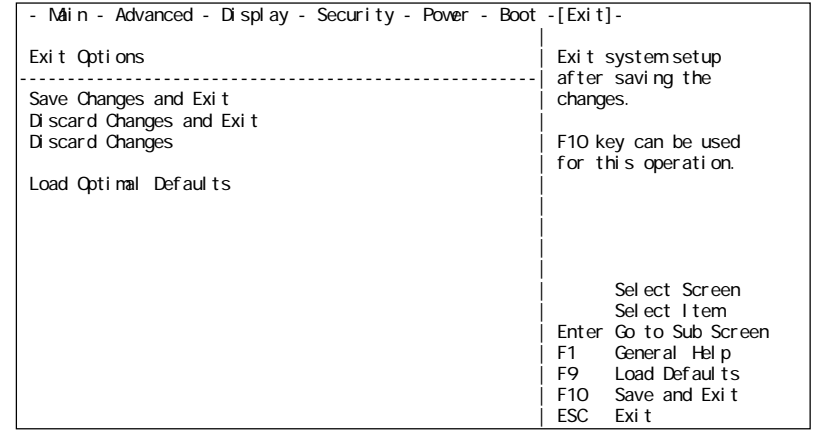

Save Changes and Exit : 変更内容を保存してSetupを終了後、再起動します。 Discard Changes and Exit : 変更内容を保存せずにSetupを終了し、再起動します。 Discard Changes : 各項目の設定内容を、Setup起動時の値に戻します。 Load Optimal Defaults : 各項目の設定内容を、工場出荷時の値に設定します。